## $\mathbf{d}$  and  $\mathbf{d}$ **CISCO**

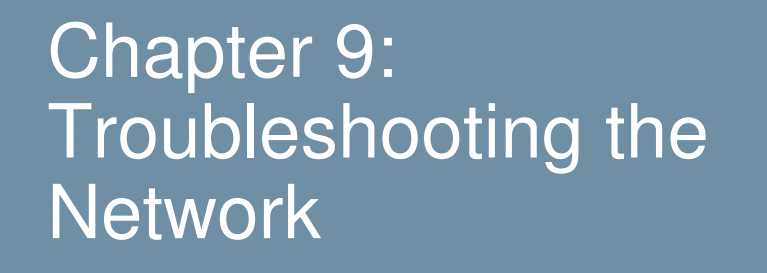

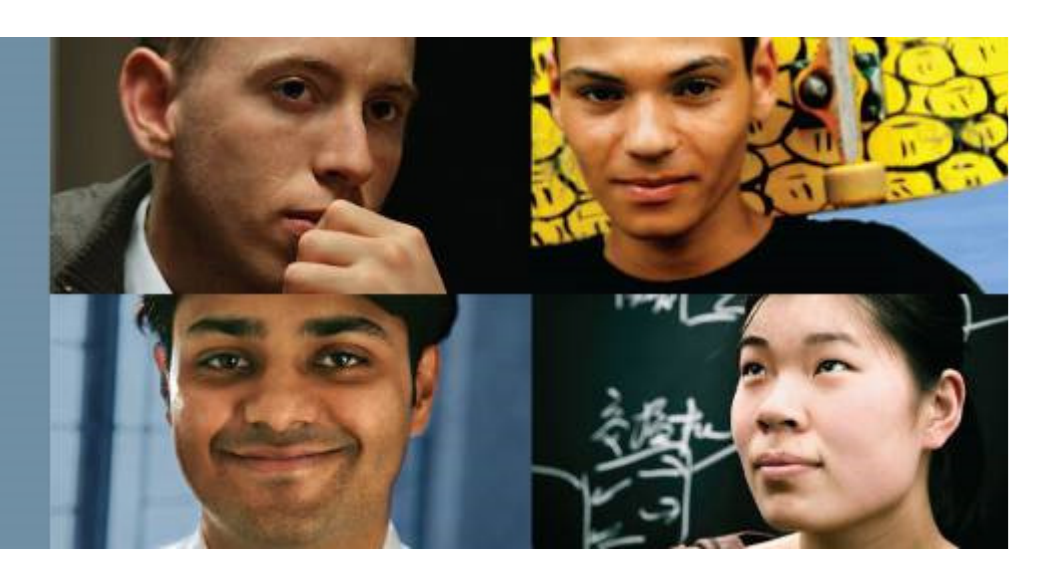

#### **Connecting Networks**

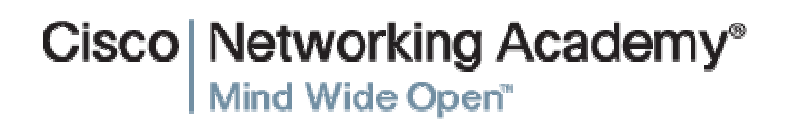

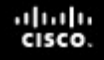

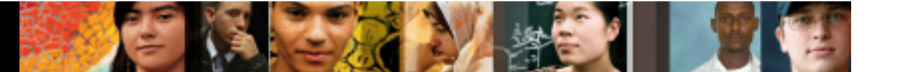

# **Chapter 9**

9.0 Introduction

9.1 Troubleshooting with a Systematic Approach

- 9.2 Network Troubleshooting
- 9.3 Summary

# altaha **CISCO**

#### 9.1 Troubleshooting with a Systematic Approach

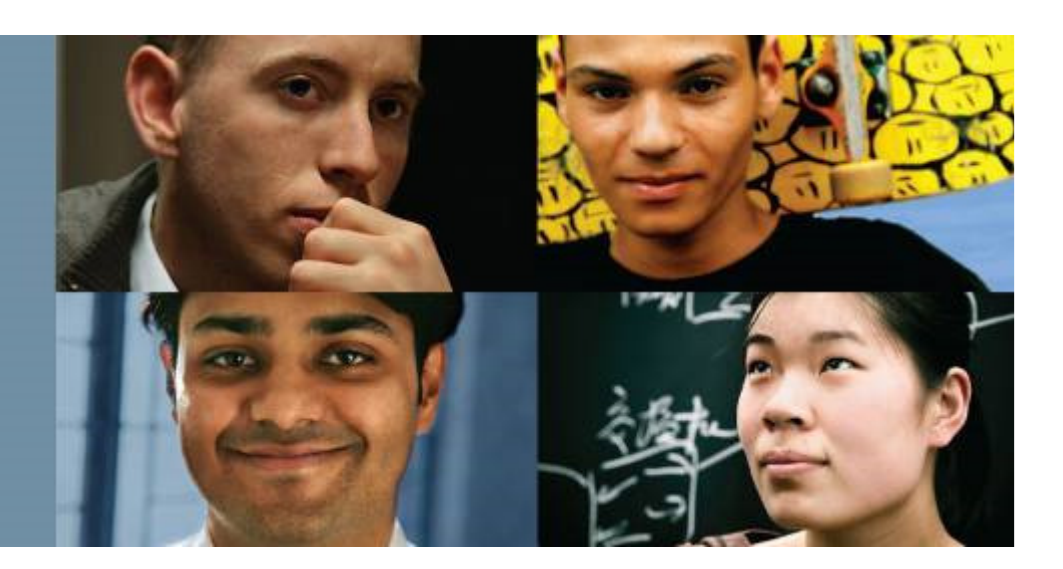

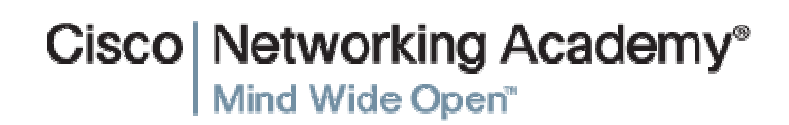

# **Chapter 9: Objectives**

- Explain how network documentation is developed and used to troubleshoot network issues.
- Describe the general troubleshooting process.
- Compare troubleshooting methods that use a systematic, layered approach.
- $\mathcal{L}_{\mathcal{A}}$  Describe troubleshooting tools used to gather and analyze symptoms of network problems.
- $\overline{\phantom{a}}$  Determine the symptoms and causes of network problems using a layered model.
- Troubleshoot a network using the layered model.

ahah.<br>Cisco.

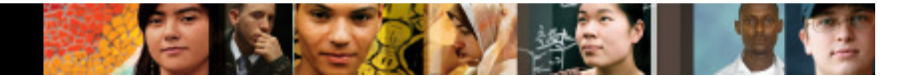

#### **Network DocumentationDocumenting the Network**

Network documentation is a complete set of accurate and current network documentation. This documentation includes:

- $\overline{\mathbb{R}}$  Configuration files, including network configuration files and endsystem configuration files
- $\mathcal{L}_{\mathcal{A}}$ Physical and logical topology diagrams
- A baseline performance level

## **Network DocumentationNetwork Topology Diagrams**

■ Physical Topology

Device type Model and manufacturerOperating system version Cable type and identifierCable specification Connector typeCabling endpoints

Logical Topology

Device identifiers IP address and prefix lengths

Interface identifiersConnection type

- DLCI for virtual circuits Site-to-site VPNs
- Routing protocolsStatic routes
- Data-link protocolsWAN technologies used

## **Network DocumentationEstablishing a Network Baseline**

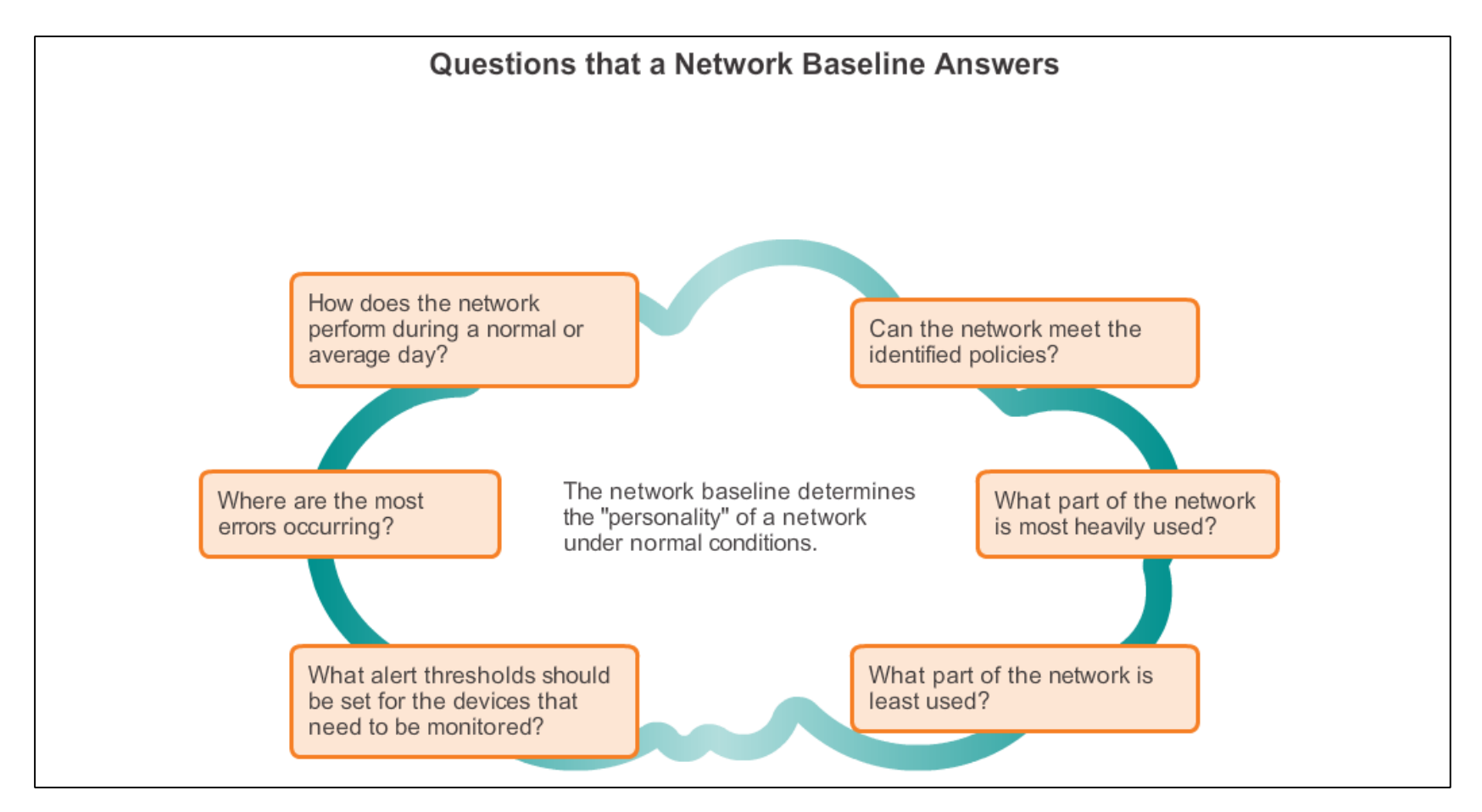

## **Network DocumentationEstablishing a Network Baseline (cont.)**

- **Step 1**. Determine what types of data to collect.
- **Step 2. Identify** devices and ports of interest.
- **Step 3. Determine** the baseline duration.

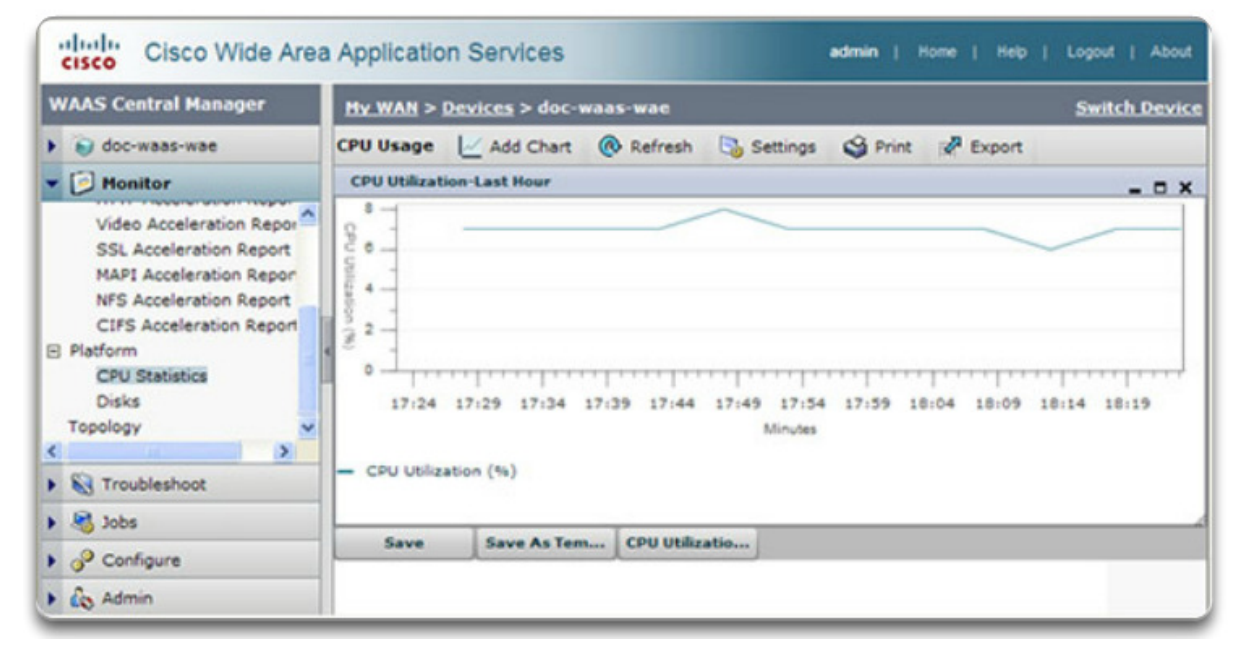

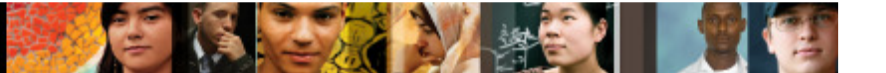

## **Network DocumentationMeasuring Data**

Commands that are useful to the network documentation process include:

- **<sup>p</sup>ing**
- **telnet**
- **show ip interface brief**
- **show ipv6 interface brief**
- **show ip route**
- **show ipv6 route**
- **show cdp neighbor detail**

#### **Troubleshooting ProcessGeneral Troubleshooting Procedures**

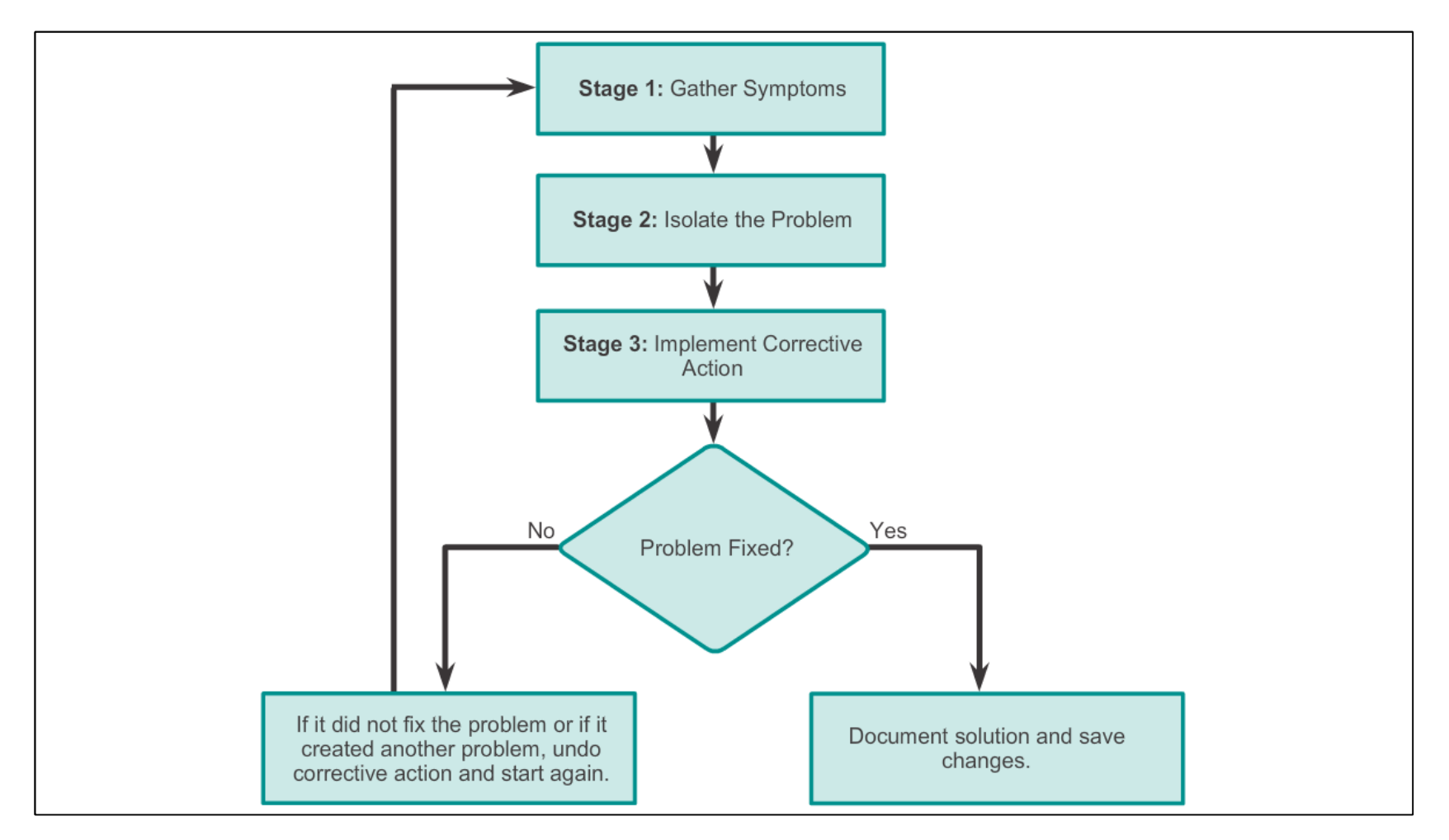

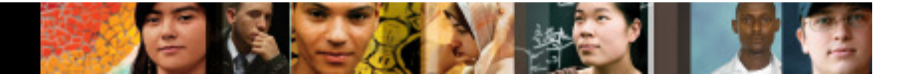

# **Troubleshooting ProcessGathering Symptoms**

**Commands for Gathering Symptoms** 

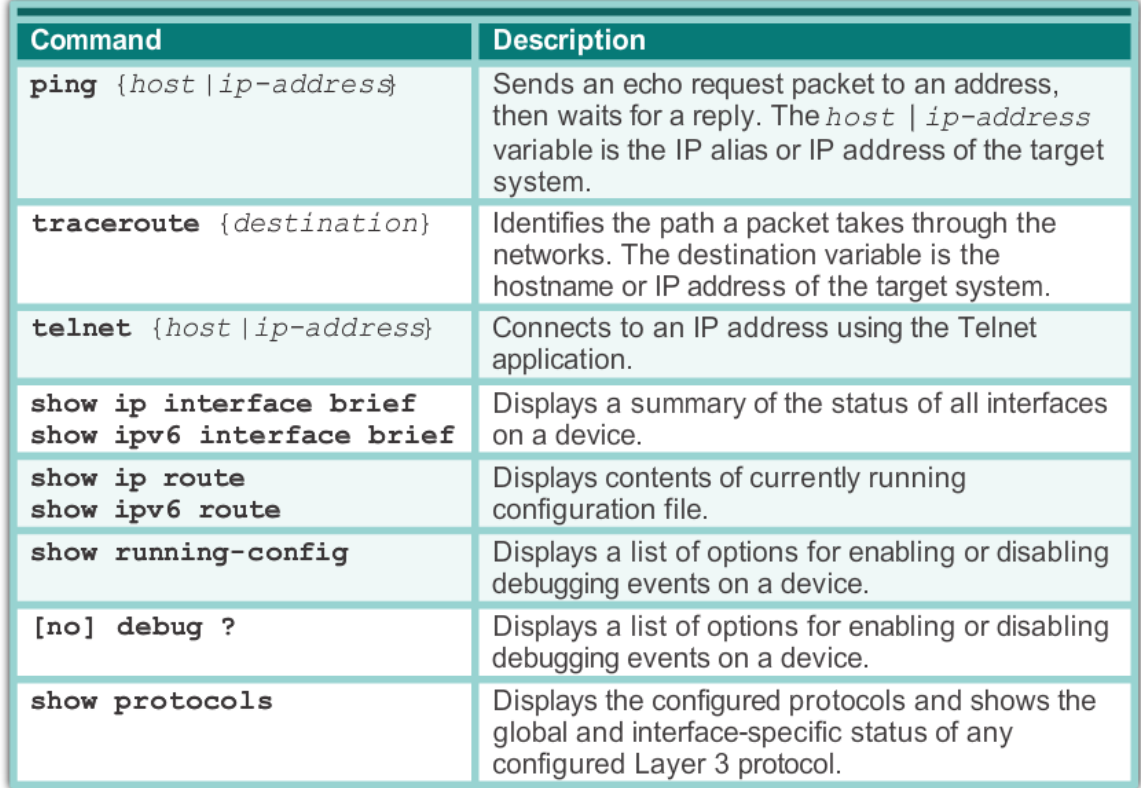

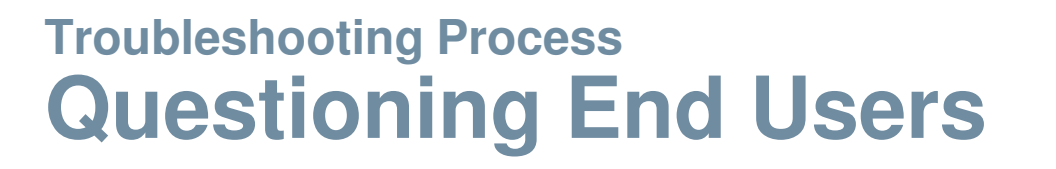

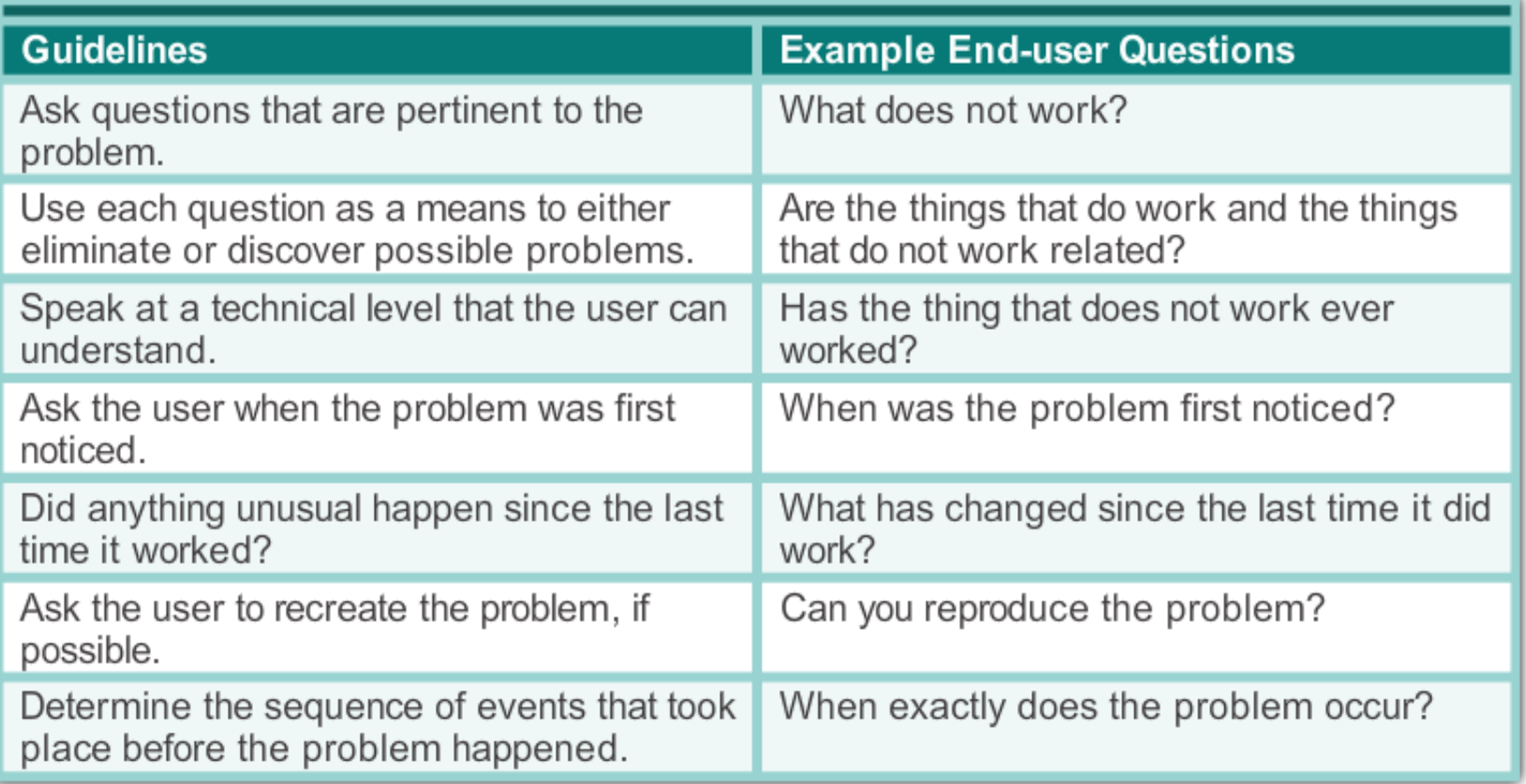

**第13 本文社/ #31** 

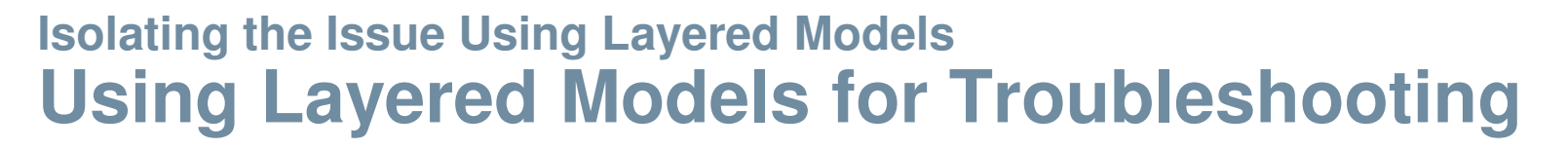

**OSI Reference Model** 

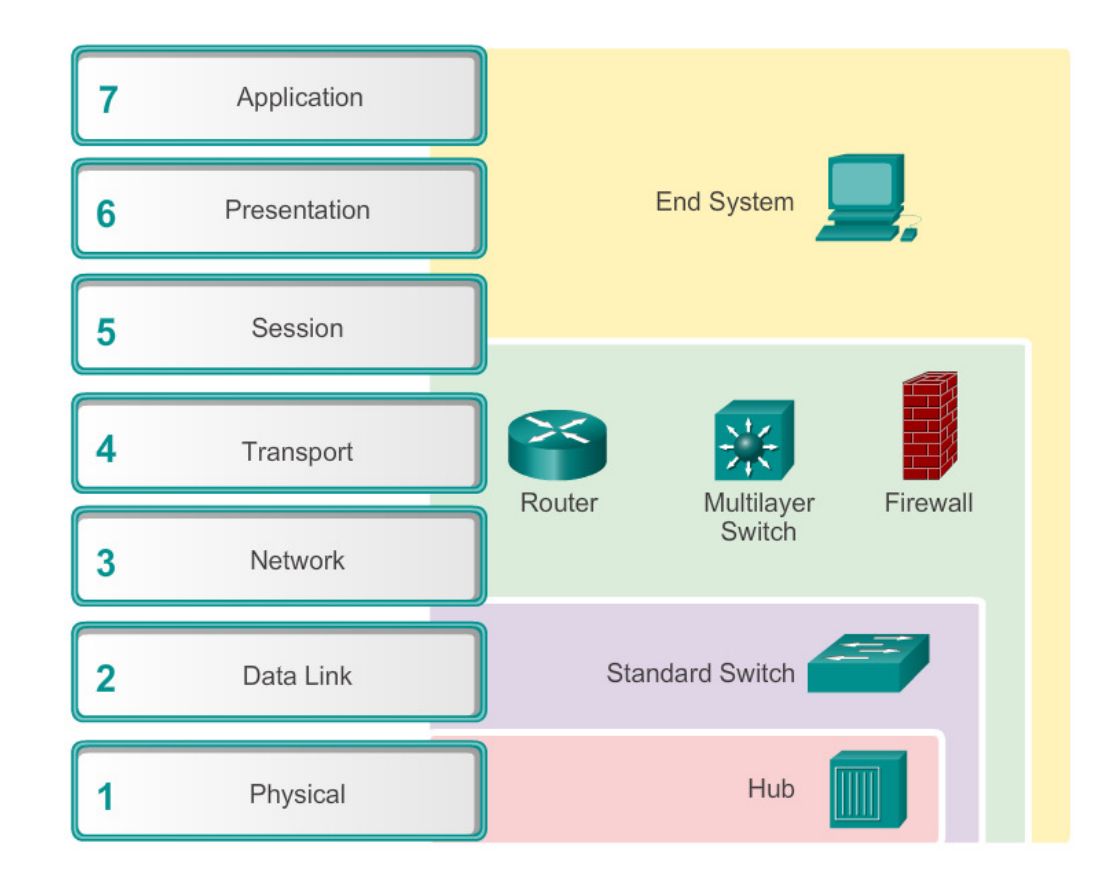

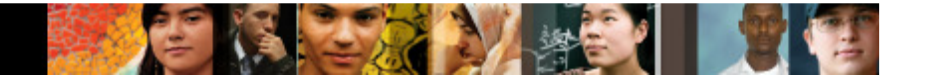

## **Isolating the Issue Using Layered ModelsTroubleshooting Methods**

Using the layered models, there are three primary methods for troubleshooting networks:

- Bottom-up
- Top-down
- **Divide-and-conquer**

#### **Isolating the Issue Using Layered ModelsTroubleshooting Methods (cont.)**

In addition to the systematic, layered approach to troubleshooting, there are also, less-structured troubleshooting approaches:

- $\Box$  One troubleshooting approach is based on an educated guess by the network administrator, based on the symptoms of the problem.
- $\Box$  Another approach involves comparing a working and nonworking situation, and spotting significant differences.
- $\mathcal{L}_{\mathcal{A}}$  Swapping the problematic device with a known, working one is a quick way to troubleshoot.

#### **Isolating the Issue Using Layered ModelsGuidelines for Selecting a Troubleshooting Method**

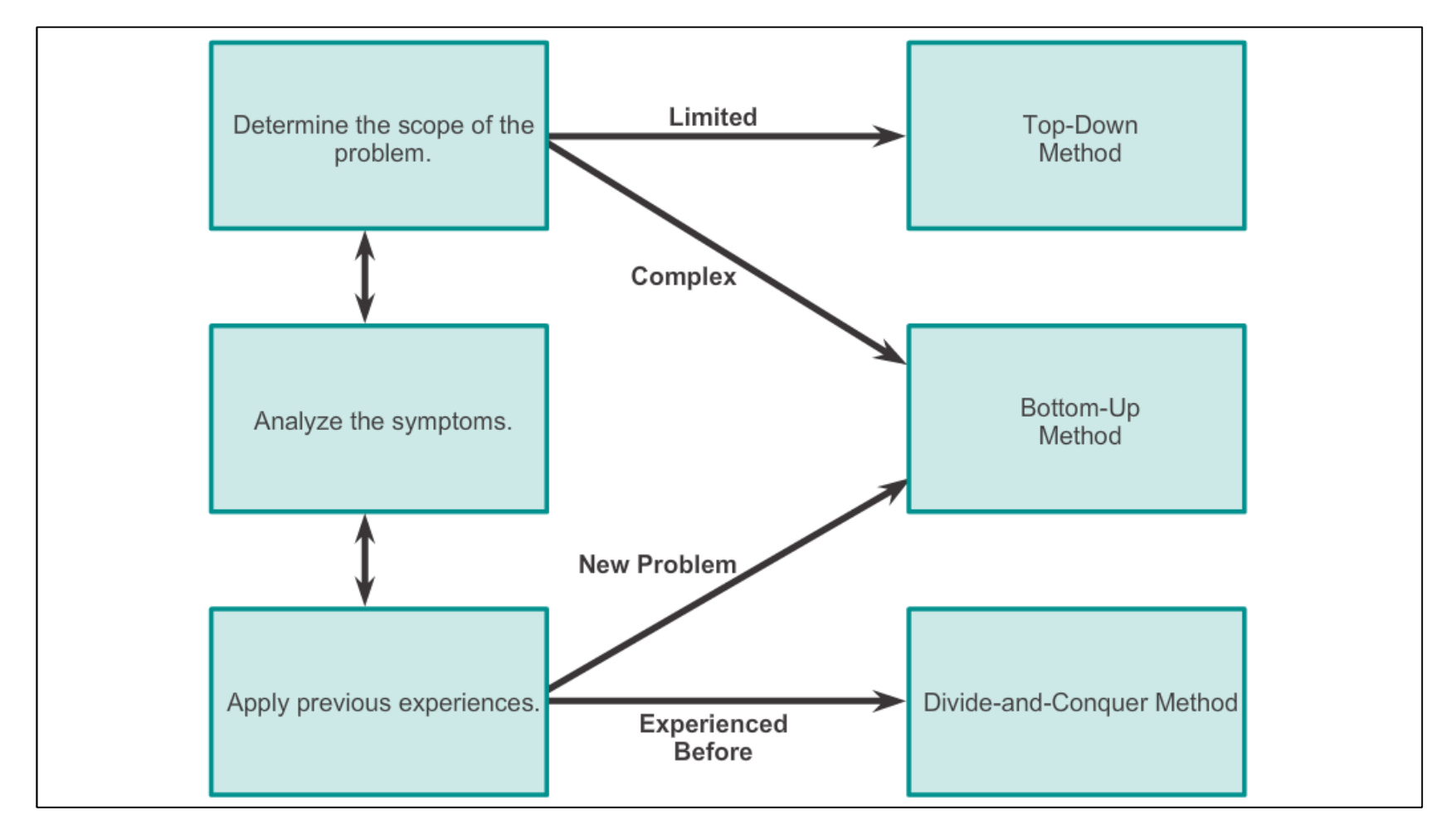

# altah. **CISCO**

#### 9.2 Network Troubleshooting

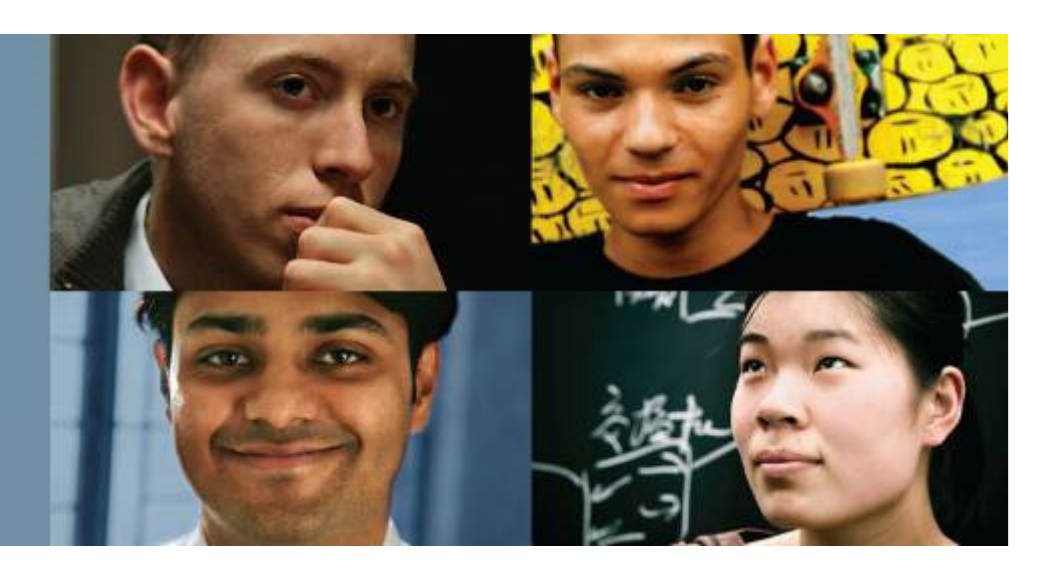

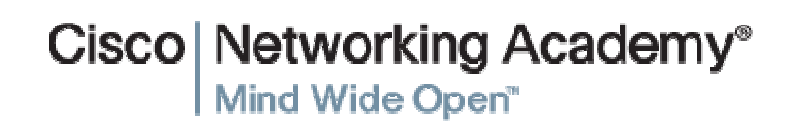

#### **Troubleshooting ToolsSoftware Troubleshooting Tools**

Common software troubleshooting tools include:

■ NMS tools

ahah.<br>cisco.

- Knowledge bases
- $\mathcal{L}_{\mathcal{A}}$ Baselining tools
- Host-based protocol analyzers
- Cisco IOS EPC

## **Troubleshooting ToolsHardware Troubleshooting Tools**

Common hardware troubleshooting tools include:

- Network analysis module
- $\mathcal{L}_{\mathcal{A}}$ Digital multimeters
- $\mathbb{R}^n$ Cable testers
- Cable analyzers
- Portable network analyzers

ahah.<br>cisco.

#### **Troubleshooting ToolsUsing a Syslog Server for Troubleshooting**

#### Severity Level

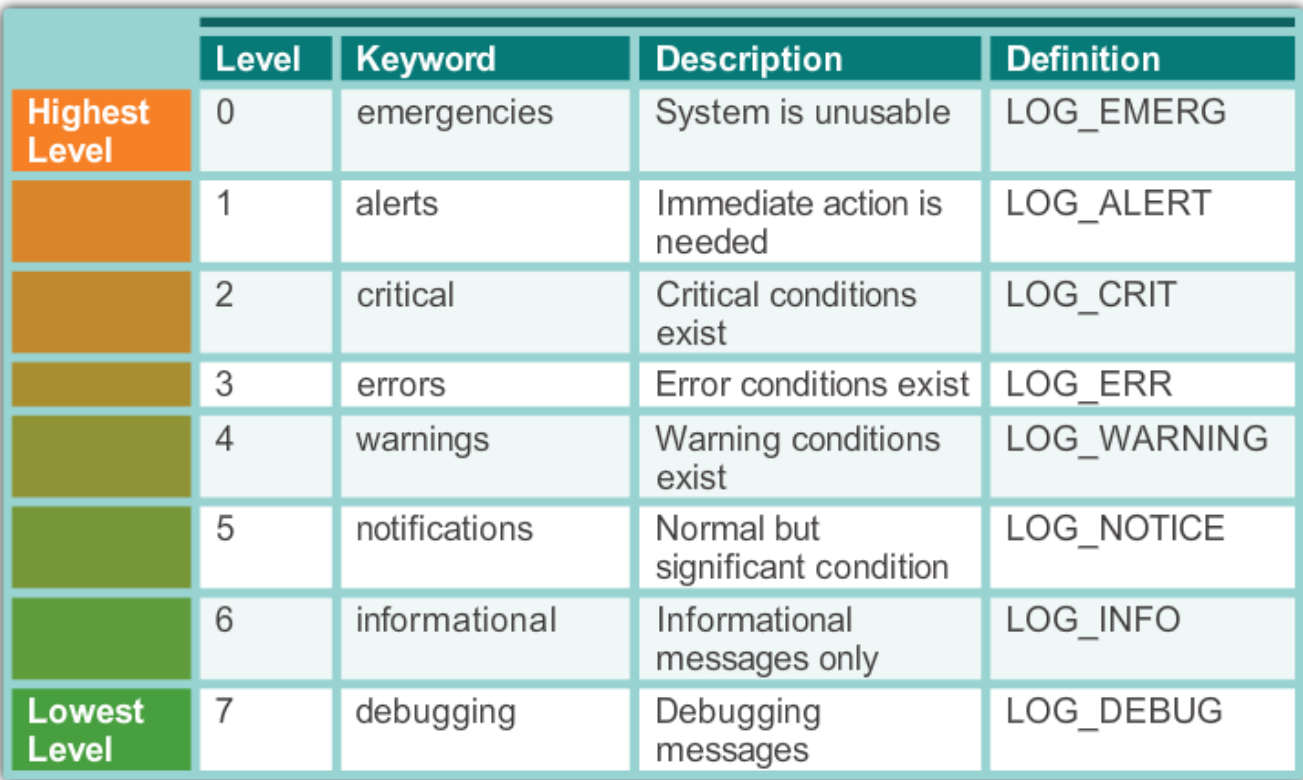

上户人生

#### **Symptoms and Causes of Network TroubleshootingPhysical Layer Troubleshooting**

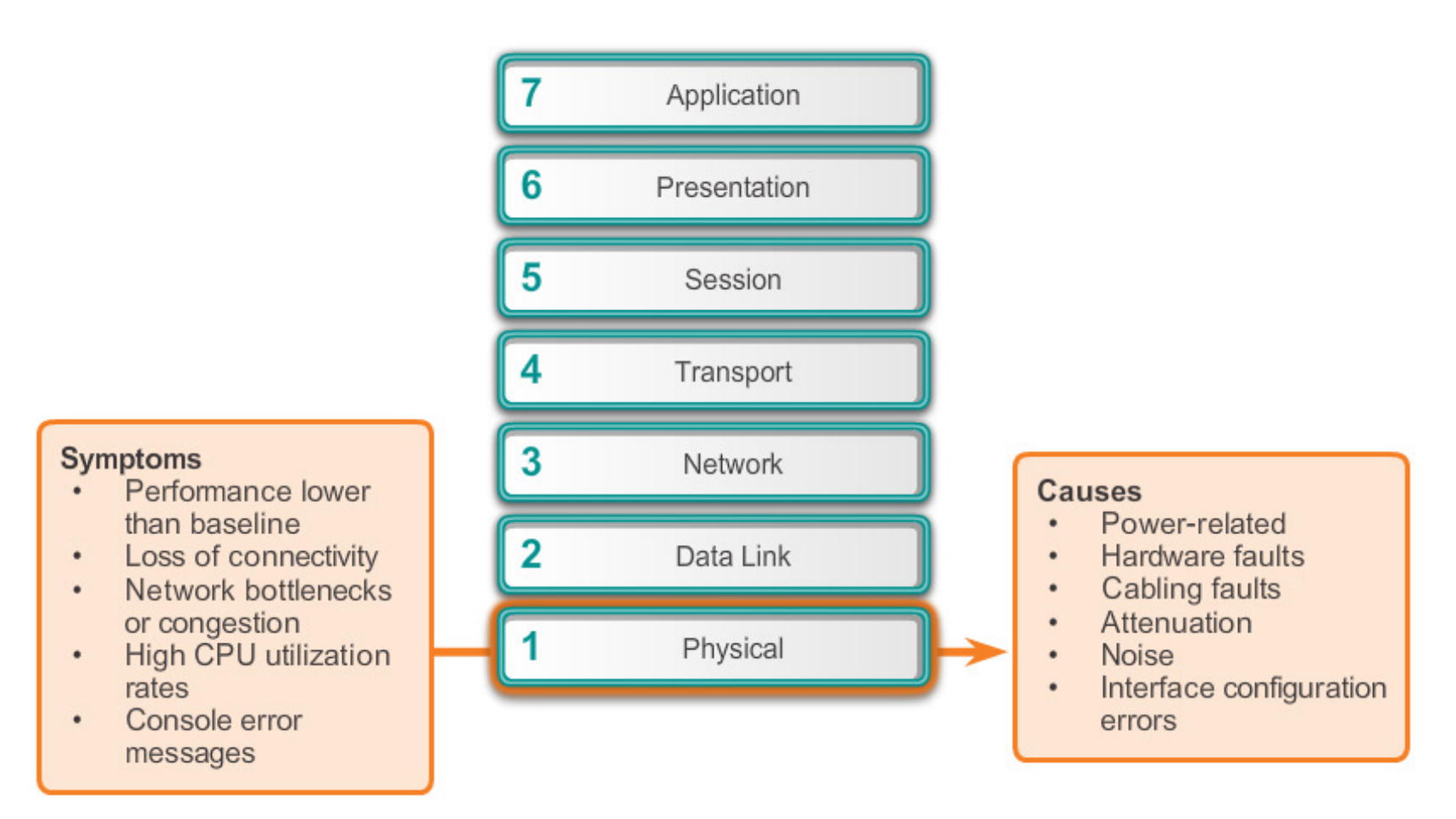

**ENDING!** 

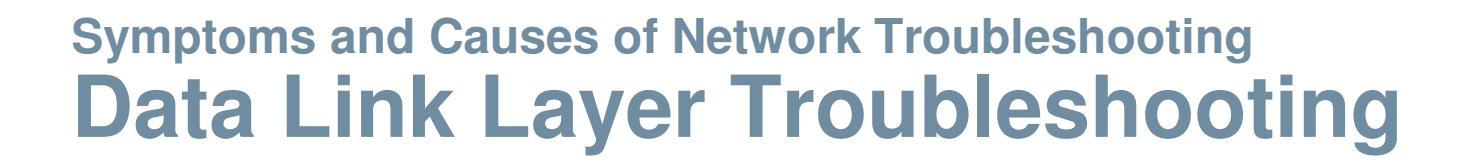

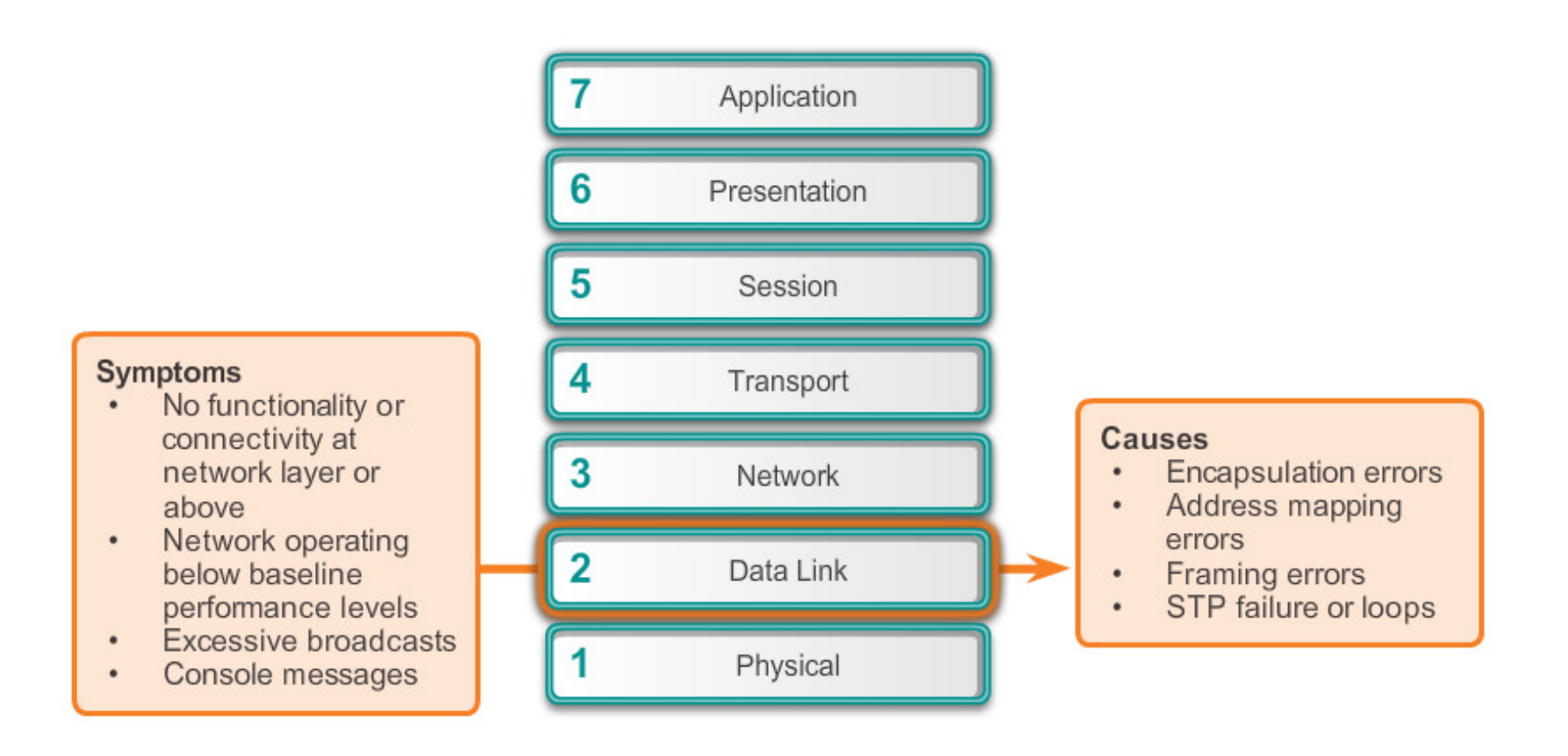

#### **Symptoms and Causes of Network TroubleshootingNetwork Layer Troubleshooting**

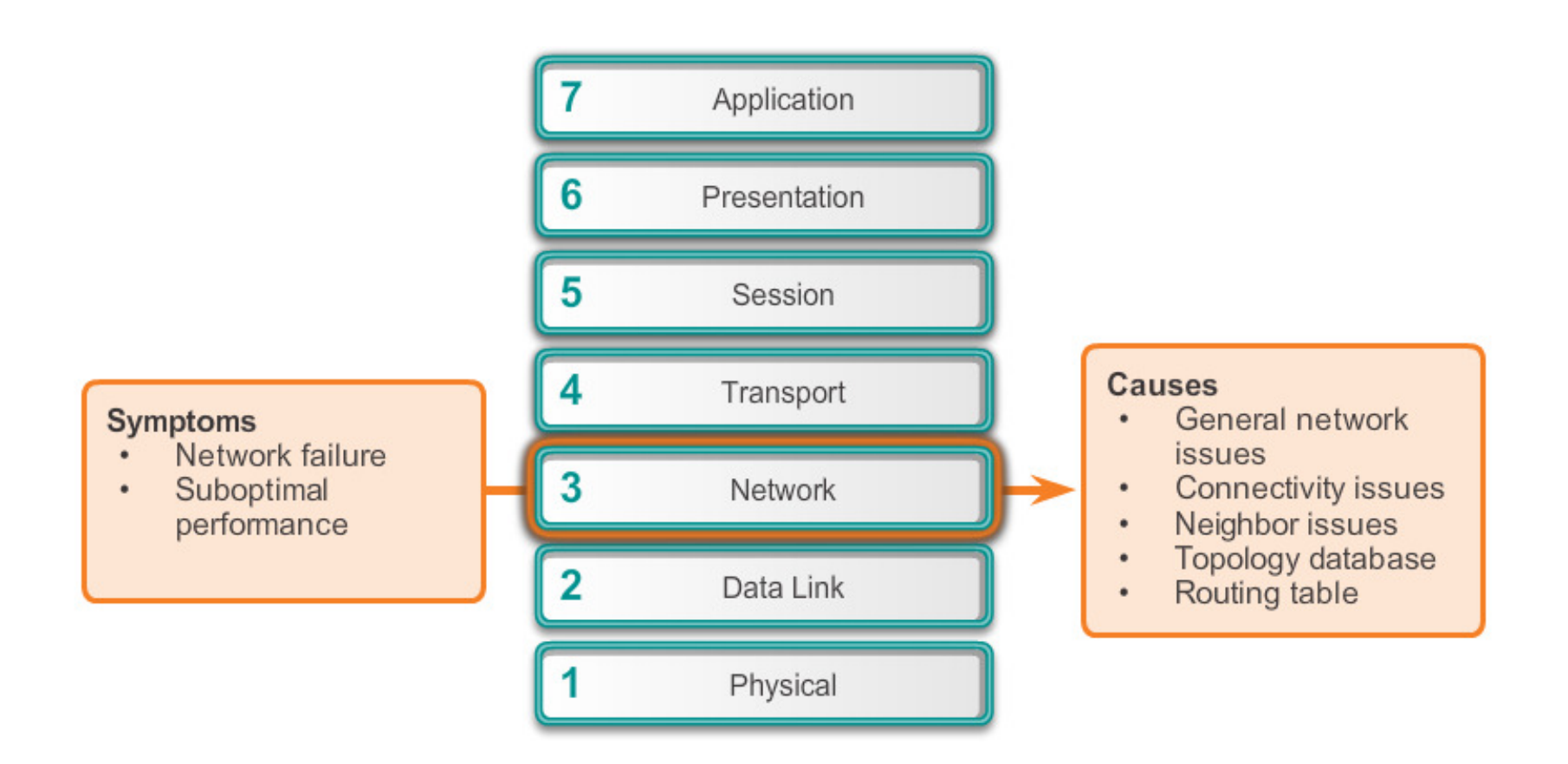

## **Symptoms and Causes of Network TroubleshootingTransport Layer Troubleshooting – ACLs**

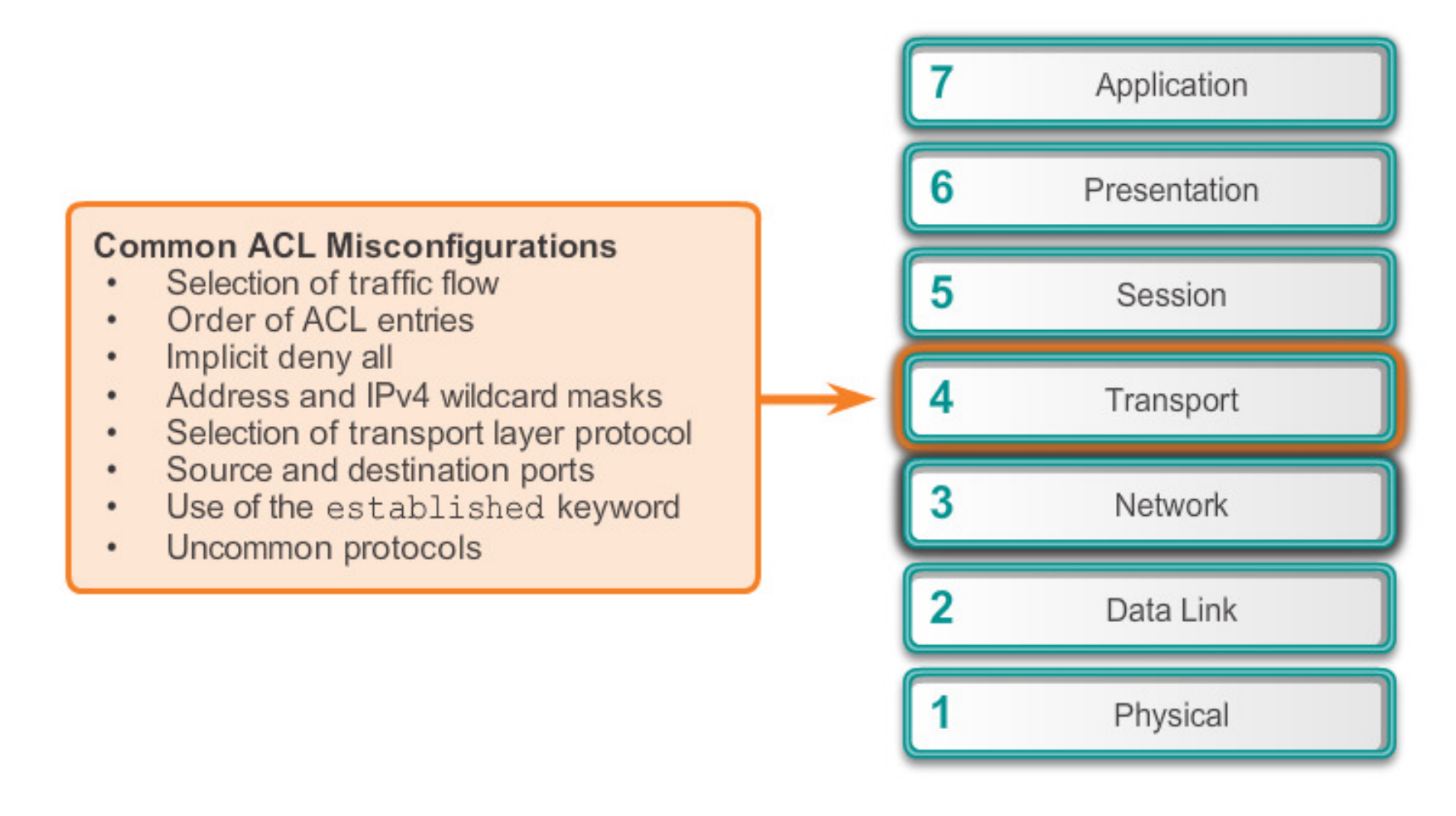

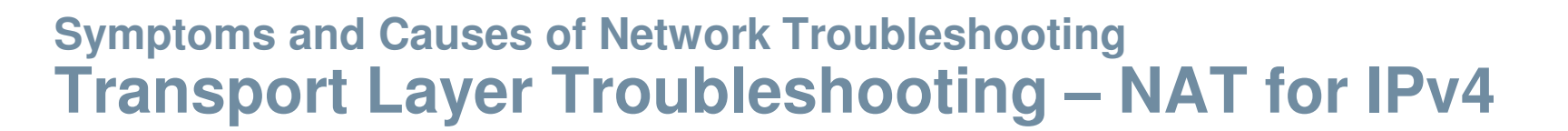

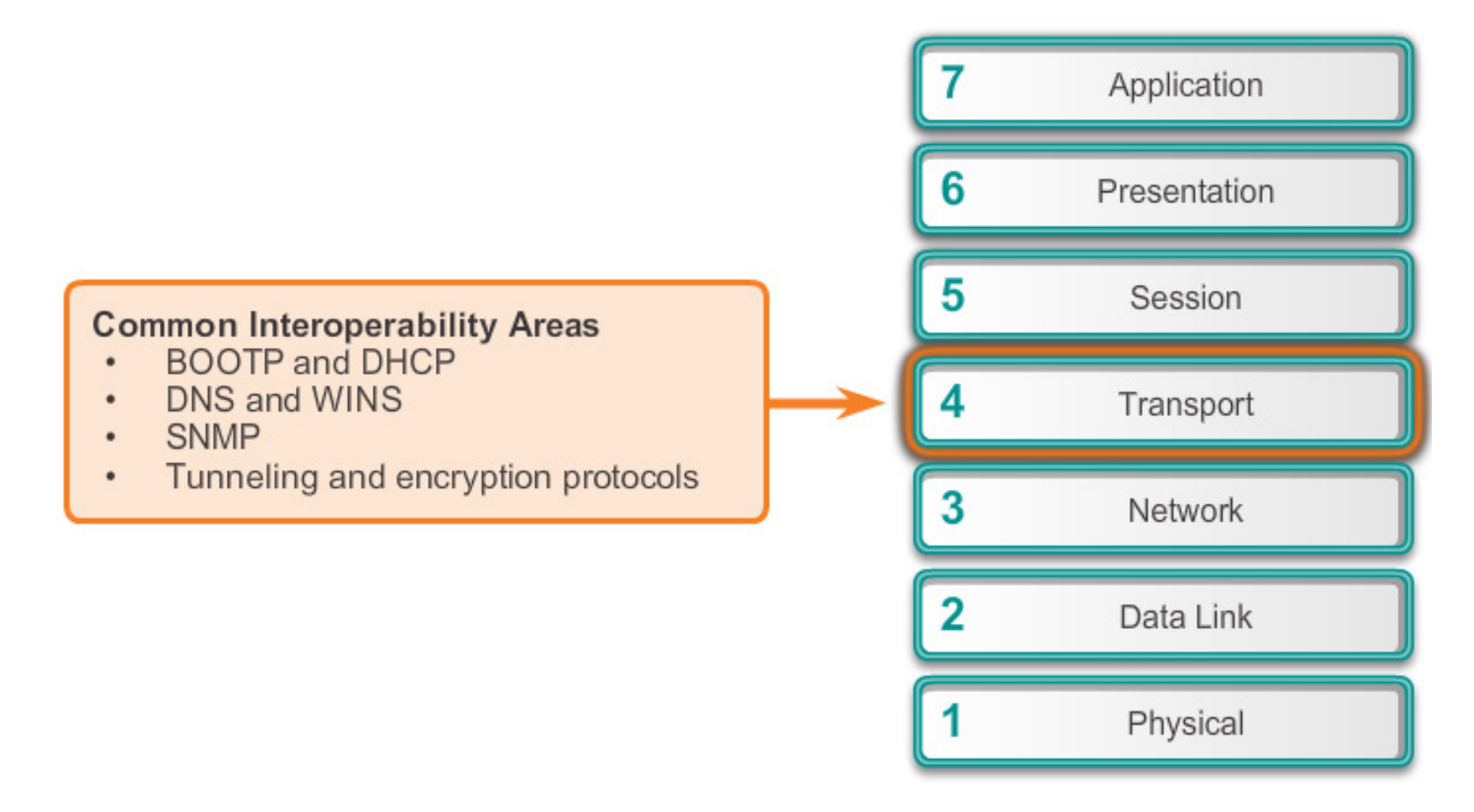

## **Symptoms and Causes of Network TroubleshootingApplication Layer Troubleshooting**

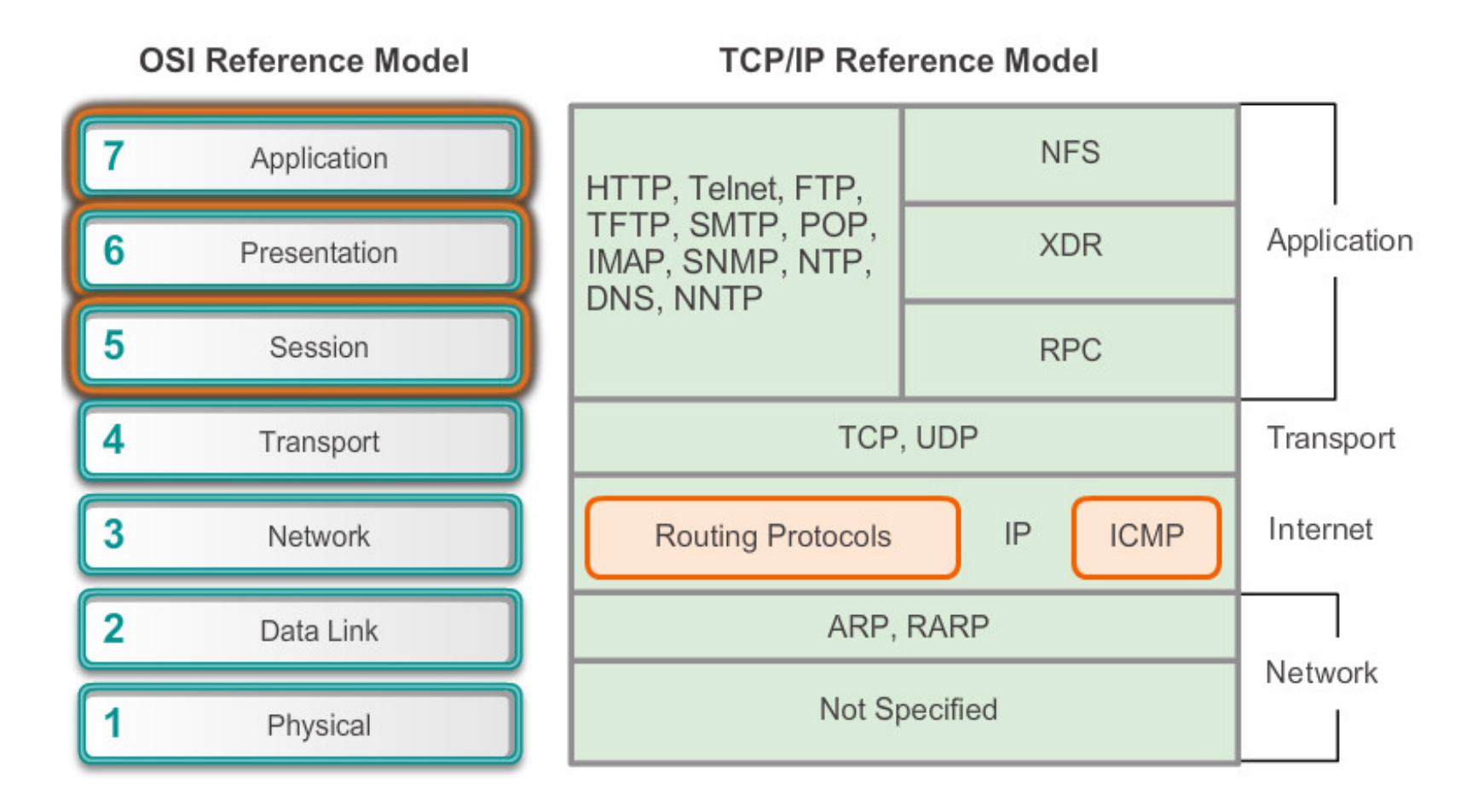

#### **Troubleshooting IP ConnectivityComponents of Troubleshooting End-to-End Connectivity**

When there is no end-to-end connectivity, and the administrator chooses to troubleshoot with a bottom-up approach, these are common steps the administrator can take:

- **Step 1**. Check physical connectivity at the point where network communication stops, including cables and hardware. The problem might be with a faulty cable or interface, or involve misconfigured or faulty hardware.
- **Step 2**. Check for duplex mismatches.
- **Step 3**. Check data link and network layer addressing on the local network. This includes IPv4 ARP tables, IPv6 neighbor tables, MAC address tables, and VLAN assignments.

#### **Troubleshooting IP ConnectivityComponents of Troubleshooting End-to-End Connectivity (cont.)**

- **Step 4**. Verify that the default gateway is correct.
- **Step 5**. Ensure that devices are determining the correct path from the source to the destination. Manipulate the routing information if necessary.
- **Step 6**. Verify that the transport layer is functioning properly. Telnet can also be used to test transport layer connections from the command line.
- **Step 7**. Verify that there are no ACLs blocking traffic.
- **Step 8**. Ensure that DNS settings are correct. There should be an accessible DNS server.

ahah.<br>Cisco.

#### **Troubleshooting IP ConnectivityEnd-to-End Connectivity Problem Initiates Troubleshooting**

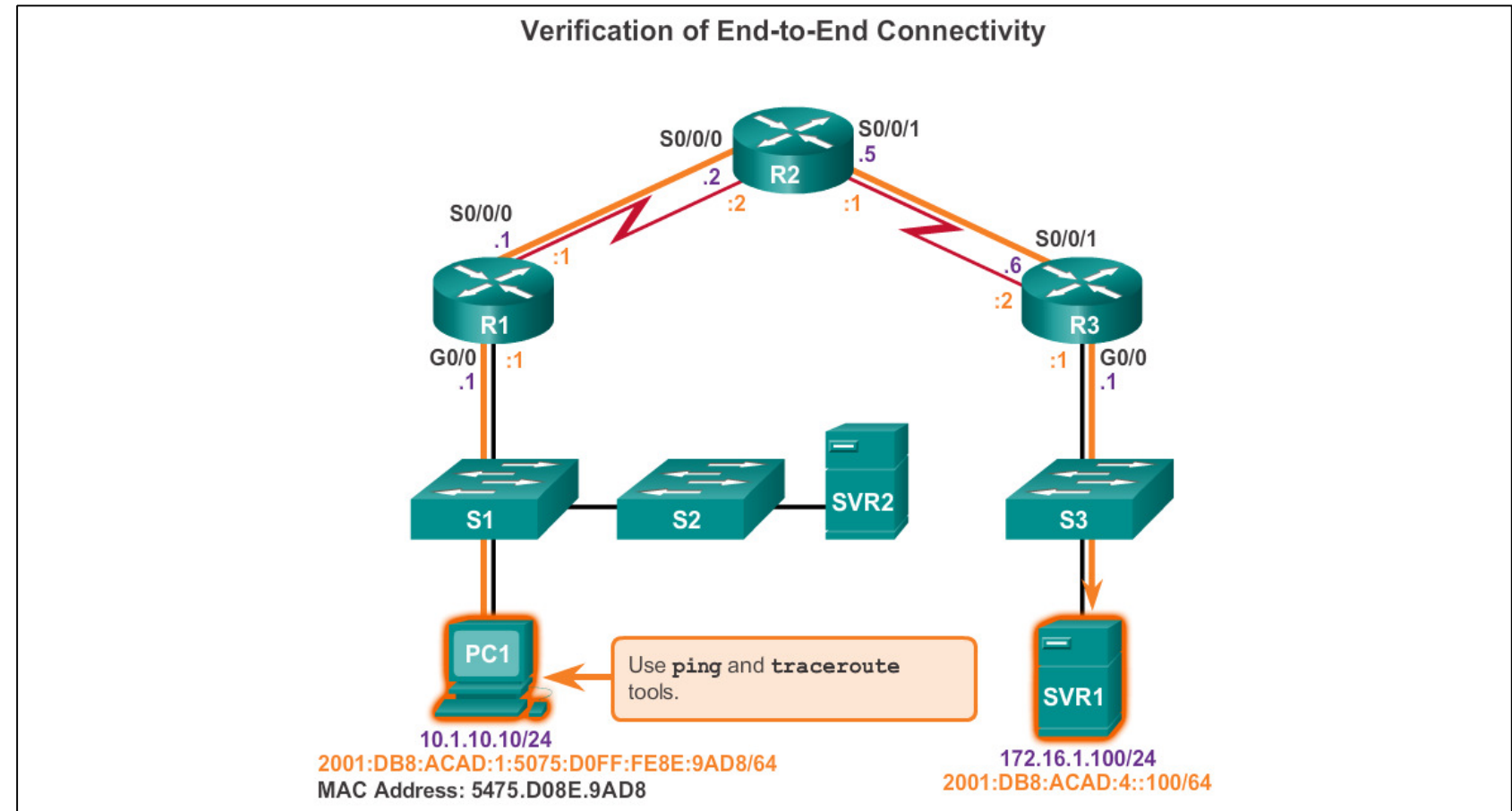

#### **Troubleshooting IP ConnectivityStep 1. Verify the Physical Layer**

#### R1# show interfaces gigabitethernet 0/0

GigabitEthernet0/0 is up, line protocol is up Hardware is CN Gigabit Ethernet, address is  $d48c.b5ce.a0c0(bia d48c.b5ce.a0c0)$ Internet address is 10.1.10.1/24 <output omitted> Input queue: 0/75/0/0 (size/max/drops/flushes); Total output drops: 0 Queueing strategy: fifo Output queue: 0/40 (size/max) 5 minute input rate 0 bits/sec, 0 packets/sec 5 minute output rate 0 bits/sec, 0 packets/sec 85 packets input, 7711 bytes, 0 no buffer Received 25 broadcasts (0 IP multicasts) 0 runts, 0 giants, 0 throttles 0 input errors, 0 CRC, 0 frame, 0 overrun, 0 ignored 0 watchdog, 5 multicast, 0 pause input 10112 packets output, 922864 bytes, 0 underruns 0 output errors, 0 collisions, 1 interface resets 11 unknown protocol drops 0 babbles, 0 late collision, 0 deferred 0 lost carrier, 0 no carrier, 0 pause output 0 output buffer failures, 0 output buffers swapped out  $R1#$ 

# **Troubleshooting IP ConnectivityStep 2. Check for Duplex Mismatches**

**Duplex configuration guidelines:** 

- Point-to-point Ethernet links should always run in full-duplex mode. ٠
- Half-duplex is not common anymore and mostly encountered if hubs are used. ٠
- Autonegotiation of speed and duplex is recommended. ٠
- If autonegotiation does not work, manually set the speed and duplex on both ٠ ends.
- Half-duplex on both ends performs better than a duplex mismatch. ٠

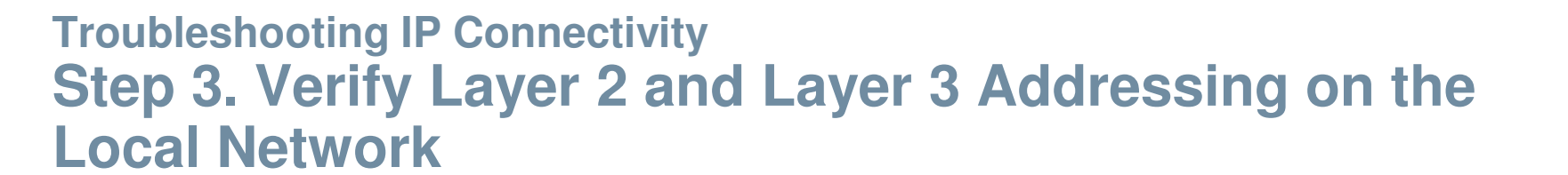

#### **IPv4:**

- **arp** command (PC)
- **show mac addresstable** command (router)

#### Verify the IPv4 Default Gateway

 $R1#$  show ip route

<output omitted>

Gateway of last resort is 192.168.1.2 to network 0.0.0.0

 $S^*$  0.0.0.0/0 [1/0] via 192.168.1.2

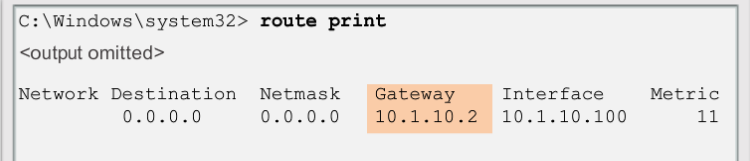

#### **IPv6:**

- netsh interface ipv6 **show neighbor** command (PC)
- **show ipv6 neighbors**

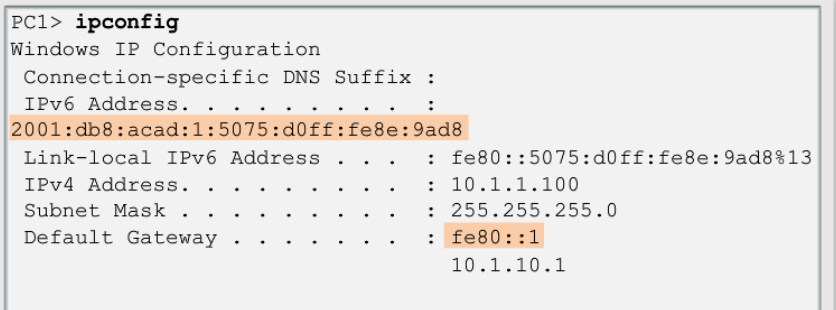

# **Troubleshooting IP ConnectivityStep 4. Verify Default Gateway**

#### Verify the IPv4 Default Gateway

#### $R1#$  show ip route

<output omitted>

Gateway of last resort is 192.168.1.2 to network 0.0.0.0

 $|s*$  $0.0.0.0/0$  [1/0] via 192.168.1.2

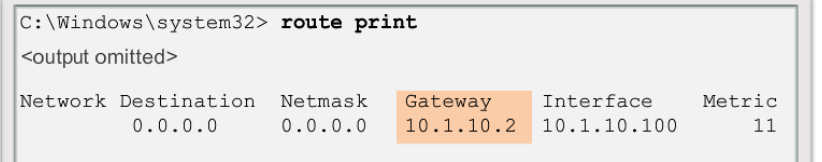

#### Verify the IPv6 Default Gateway

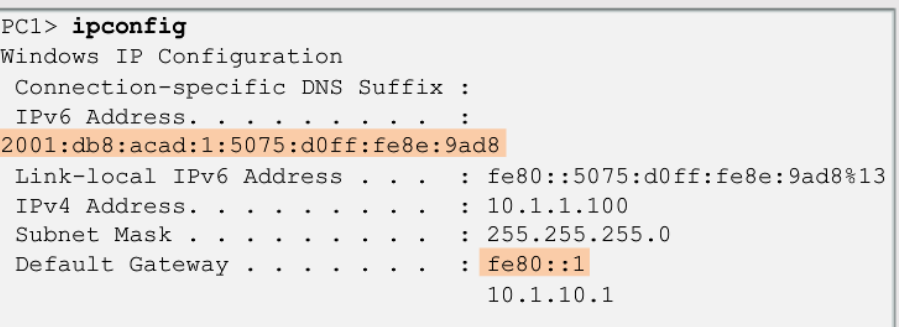

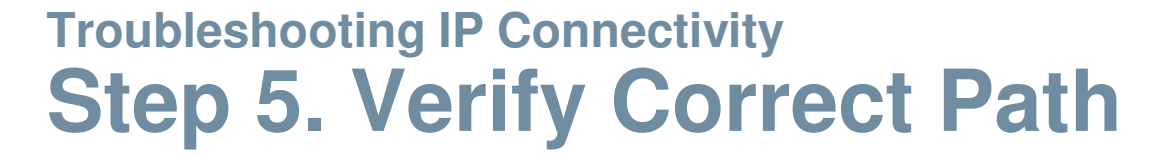

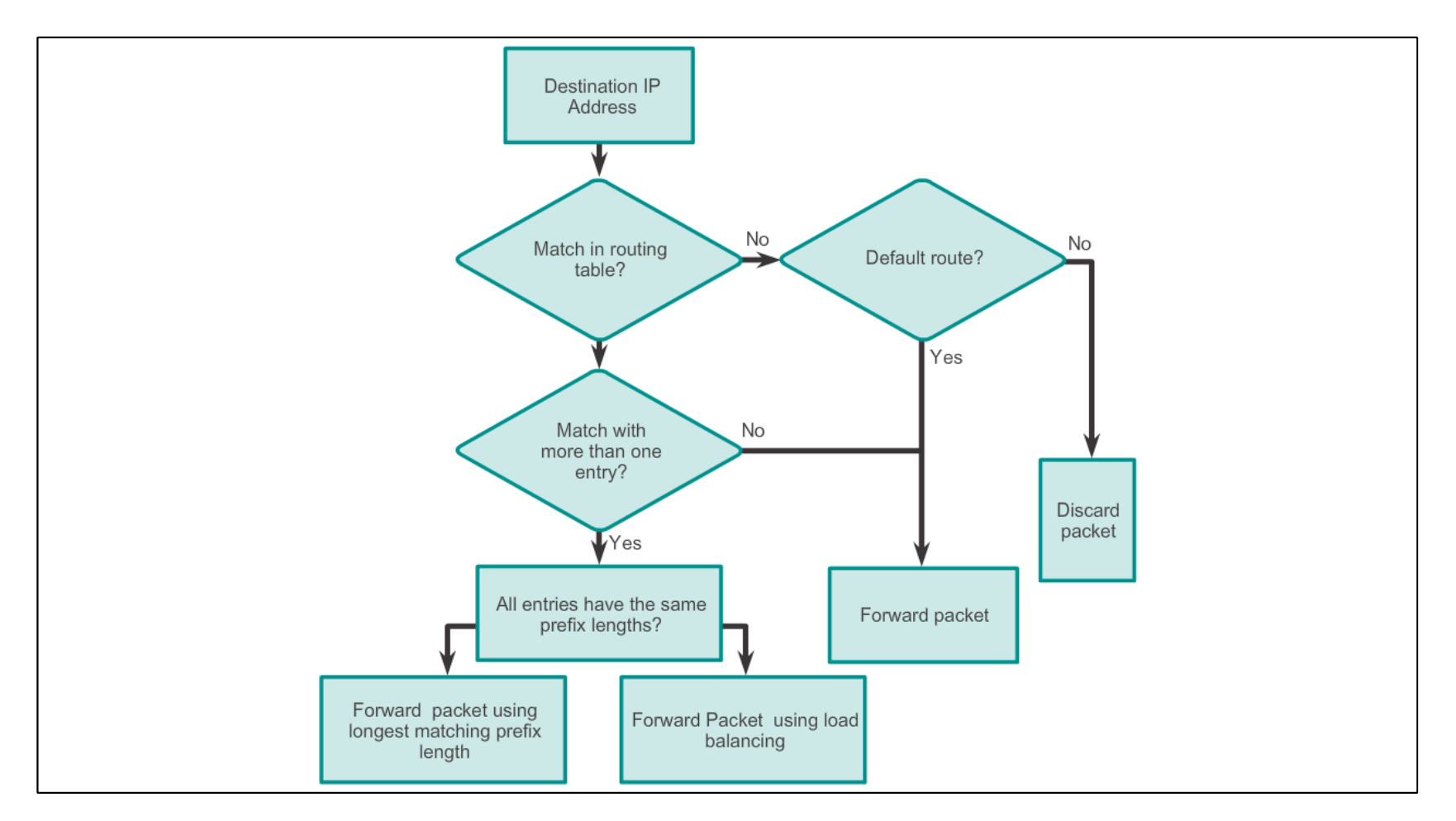

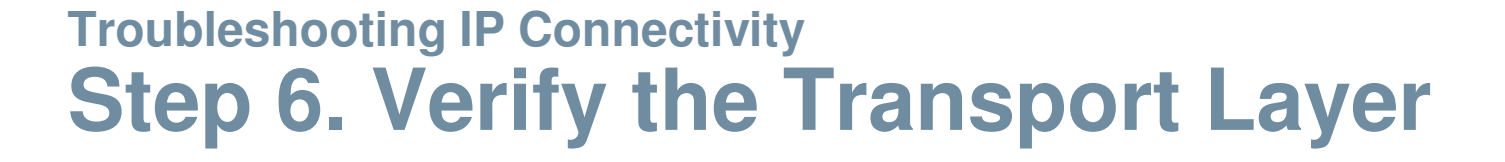

**Successful Telnet Connection Over IPv4** 

PC1> telnet 2001:DB8:172:16::100 HQ#

**Successful Telnet Connection Over IPv6** 

R1# telnet 2001:db8:acad:3::2 Trying 2001:DB8:ACAD:3::2 ... Open

User Access Verification

Password:

 $R3>$ 

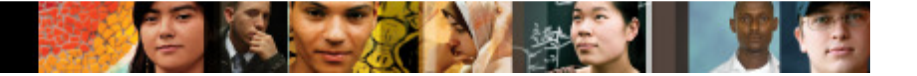

## **Troubleshooting IP ConnectivityStep 7. Verify ACLs**

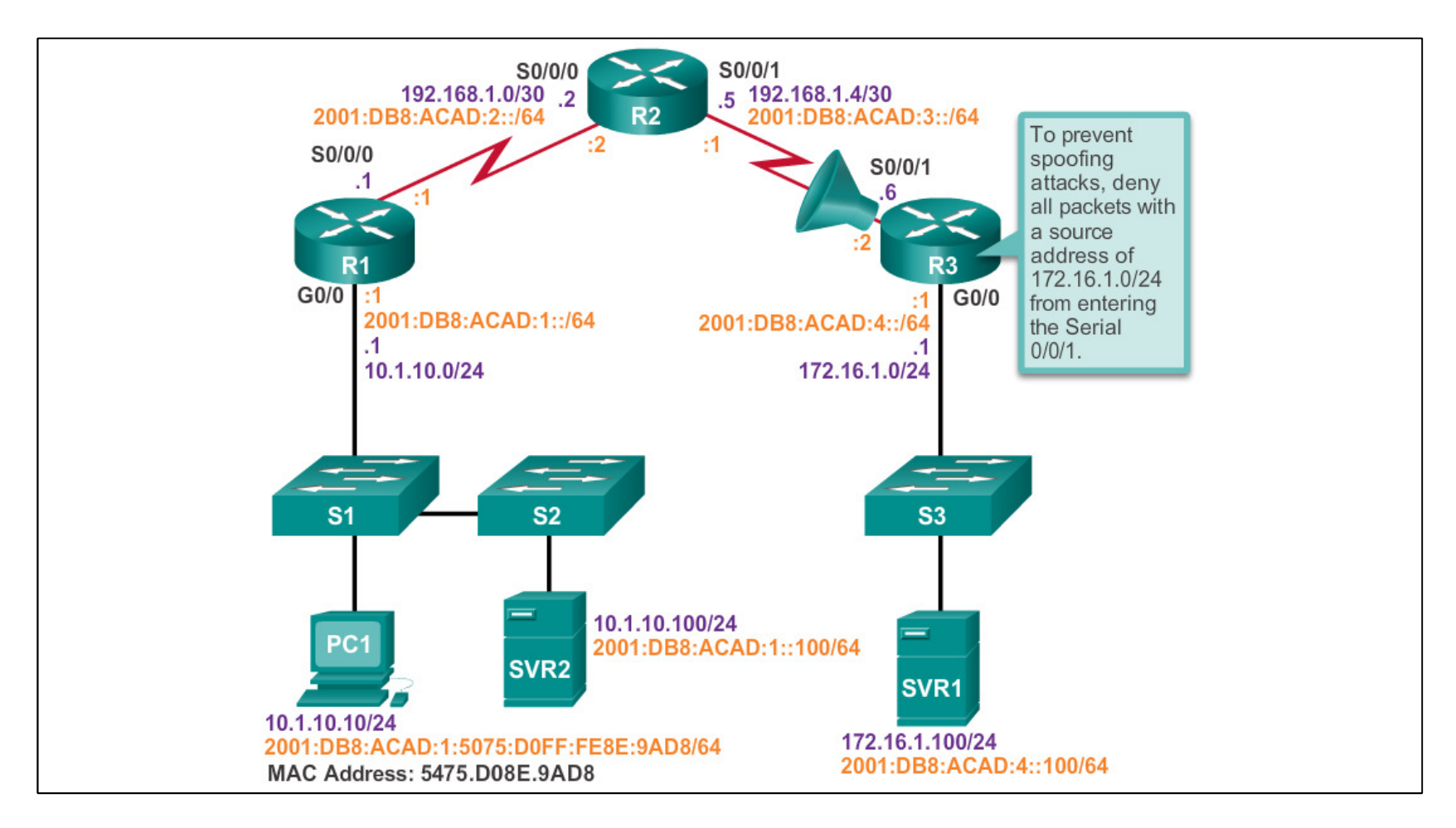

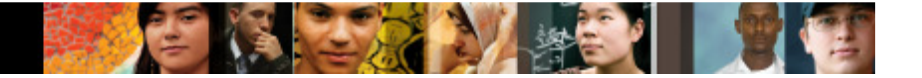

# **Troubleshooting IP ConnectivityStep 8. Verify DNS**

```
R1(config)# ip host ipv4-server 172.16.1.100
R1# ping ipv4-server
Type escape sequence to abort.
Sending 5, 100-byte ICMP Echos to 172.16.1.100,
timeout is 2 seconds:
11111Success rate is 100 percent (5/5),
round-trip min/avg/max = 52/56/64 ms
R1#R1(config)# ipv6 host ipv6-server 2001:db8:acad:4::100
R1# ping ipv6-server
Type escape sequence to abort.
Sending 5, 100-byte ICMP Echos to 2001:DB8:ACAD:4::100,
timeout is 2 seconds:
11111Success rate is 100 percent (5/5), round-trip min/avg/max =
52/54/56 ms
R1#
```
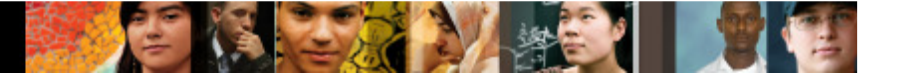

# **Chapter 9: Summary**

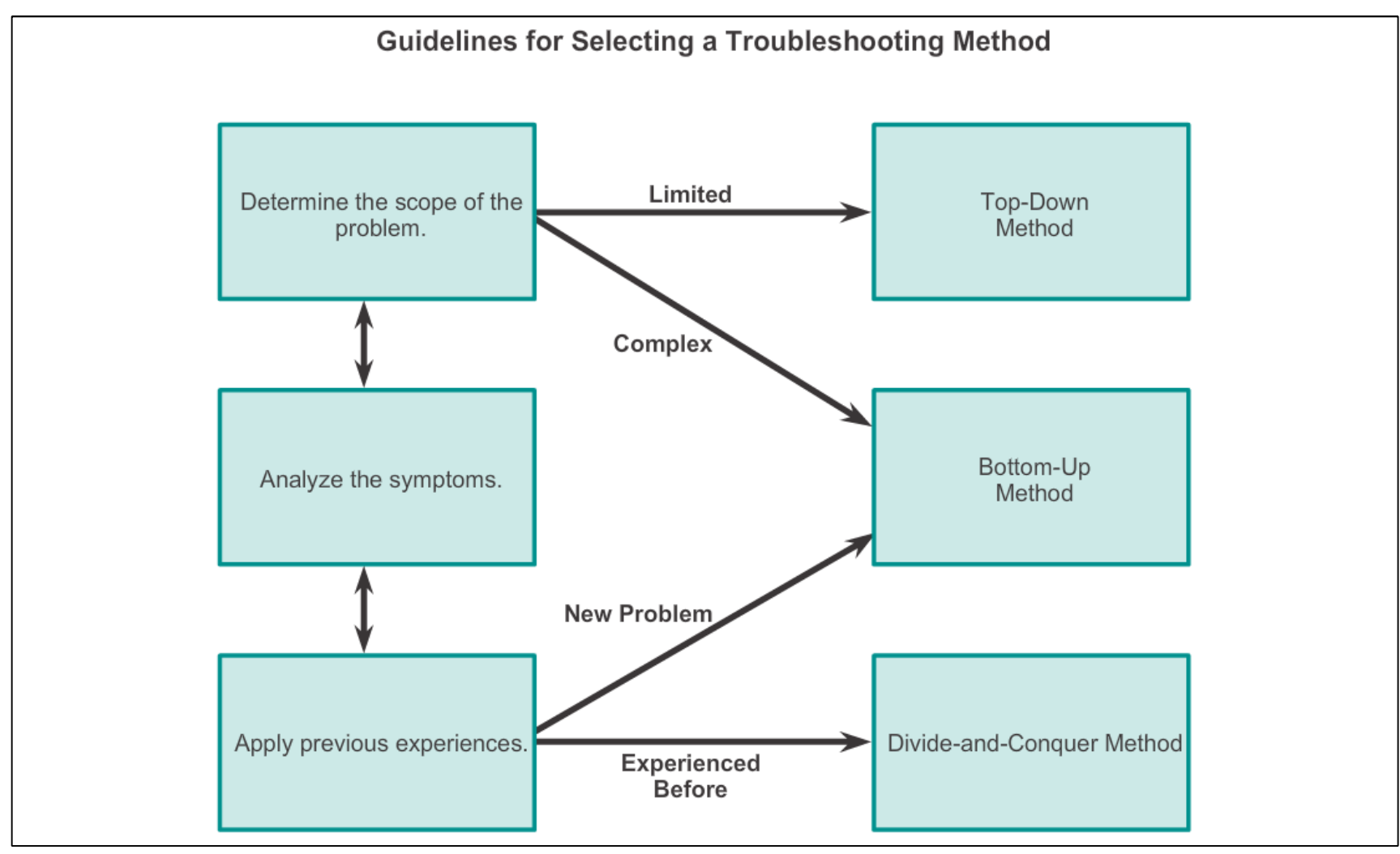

# Cisco | Networking Academy<sup>®</sup><br>Mind Wide Open<sup>™</sup>